#### **SME Export Marketing Fund - Application for Funding Support** 1) Points to Note **Trade and Industry Department** The Government of the Hong Kong Special Administrative Region of the People's Republic of China Section A - Particulars of 2) Section A – Particulars of<br>the Applicant Enterprise **Click to read the relevant information Points to Note before starting.**  Section B - Particulars of **Prepare for the Application**  $\overline{3}$ the Promotion Activity Please read "Guide to Application" & and "Supporting Documents Required" & carefully and make ready the supporting documents in the specified format (see point 2 below) before starting Section C - Expenditure . If in doubt, please refer to "FAQs" & "Online Application Demo" &, or contact "SME Export Marketing Fund Branch" of the 4) Items for which Grant is Trade and Industry Department (TID) [2] being Applied for **Application Process Read the Application Process and the requirements on**  Section D - Other Time Required: Around 10 mins  $51$ Information **the supporting documents.**  1. Fill out the particulars. . During anytime in filling in the e-Form, you may press the "Save" button at the footer of the page to save the data entered as a Section E - Language of  $6)$ GFD file to the local PC. You may upload the file to continue to fill in the form later, or retrieve the data to apply for funding Correspondence support for another activity. A password will be required to protect the data to be saved. The e-Form system will not be able to open the file and import the saved data without the password. . To use the saved data, click "Fill in a Saved Form" on this page, upload the saved data from the GFD file, enter the password, 7) Supporting Documents and then click the "Open" button. Once the saved data is imported into the e-Form, an applicant enterprise should check if the details are accurate and valid. 8) Declaration 2. Upload supporting documents • The file(s) must be in JPG, JPEG, PNG, PDF, DOC or DOCX format. • The information contained in the file(s) must be clear and legible (resolution no less than 200dpi). . This e-Form supports 10 attachments at a total capacity of 10MB. If the total number or size of files to be upload exceed the Review, Confirm and Sign  $\overline{9}$ limits, please merge or compress the files beforehand, or upload them separately through "Submit Supplementary the Declaration Documents" function C 3. Review and sign the declaration with "Organisational Digital Certificate" or in "Paper Form" to confirm data inputted. 10) Acknowledgement If you would like to sign the declaration with Organisational Digital Certificate, a valid Organisational Digital Certificate is required for the application. The following Organisational Digital Certificates are acceptable: Hongkong Post e-Cert (Organisational) &<br>Digi-Sign Organisational ID-Cert Class 2 & General FAQs & Digi-Sign Organisational ID-Cert Class 5 C 4. Submit the e-Form and download "Declaration for Application / Application Record" 5. If you would like to sign the declaration in "Paper Form", or for first-time application for initial payment, please print, sign with company chop and submit the following documents to "SME Export Marketing Fund Branch" of TID E by post, via drop-in box or in person within one week after e-submission: . "Declaration for Application" (on p 2 of the "Declaration for Application / Application Record" PDF file) . "Funding Agreement for Initial Payment" (available on EMF Website &) (in duplicate, for first-time application for initial payment  $oniv)$ If necessary, TID may request for digital files of better resolution or the original of the supporting documents for assessment of your application. Failure to provide the required or legible supporting documents, or the duly signed Declaration/Agreement may cause delay in the processing of your application. See "Online Application Demo" E **Confirmation of Successful Submission** TID will conduct a preliminary check on your e-submission and send you a "Notification of Receipt of Application" containing the application number by email upon receipt of your complete and valid Application with the required supporting documents **Data Encryption** The data you submitted and uploaded with this website is encrypted before transmission. A lock icon displayed in your web browser address bar indicates a secure mode where communications between browser and government's web server are encrypted Enguiry "SME Export Marketing Fund Branch" of TID Hotline: (852) 2398 5127 Email: emf\_enquiry@tid.gov.hk C **Choose "Start Filling in a New Form" if you do not have a Saved Form.** Start Filling in a New Form I Want To **B** Fill in a Saved Form

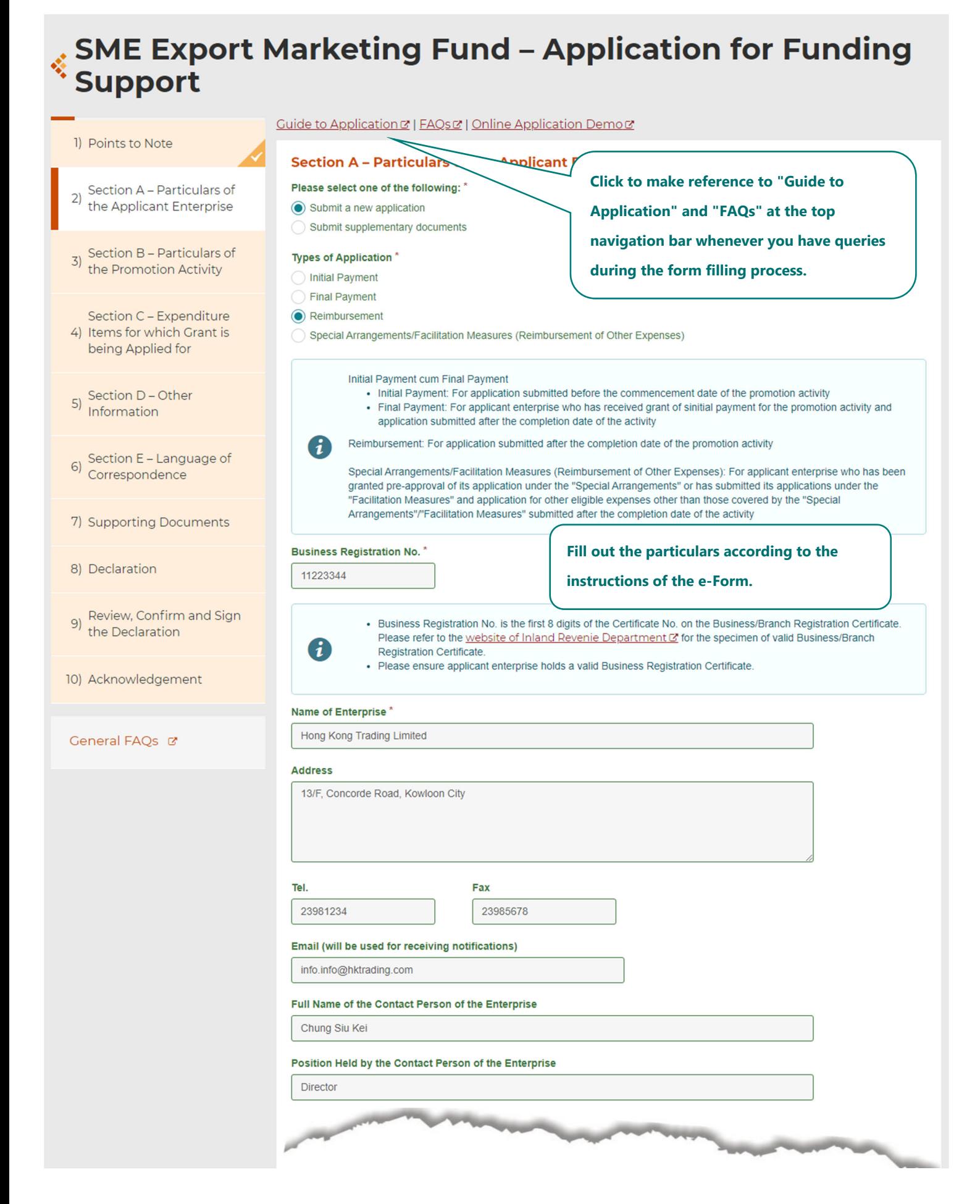

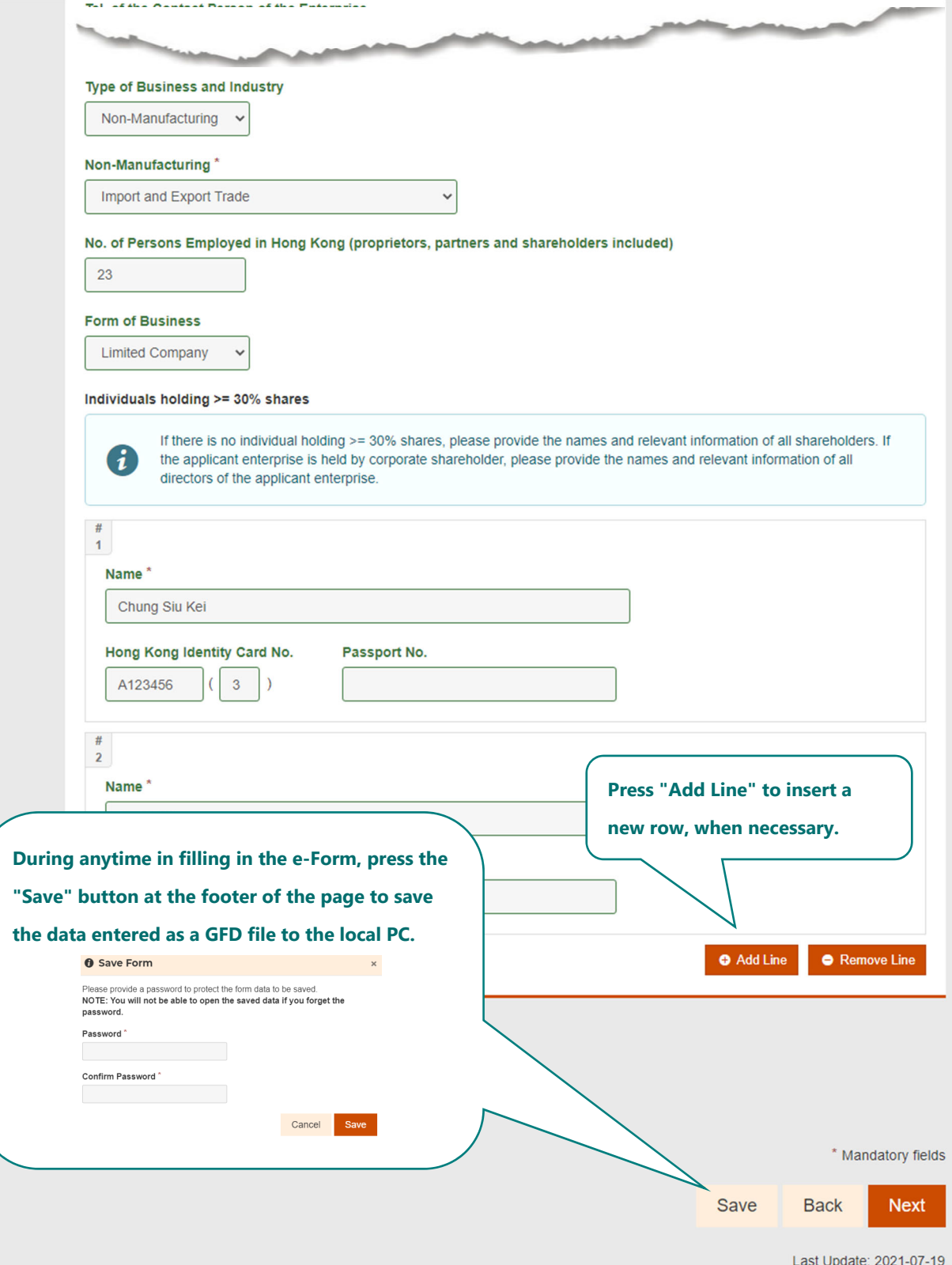

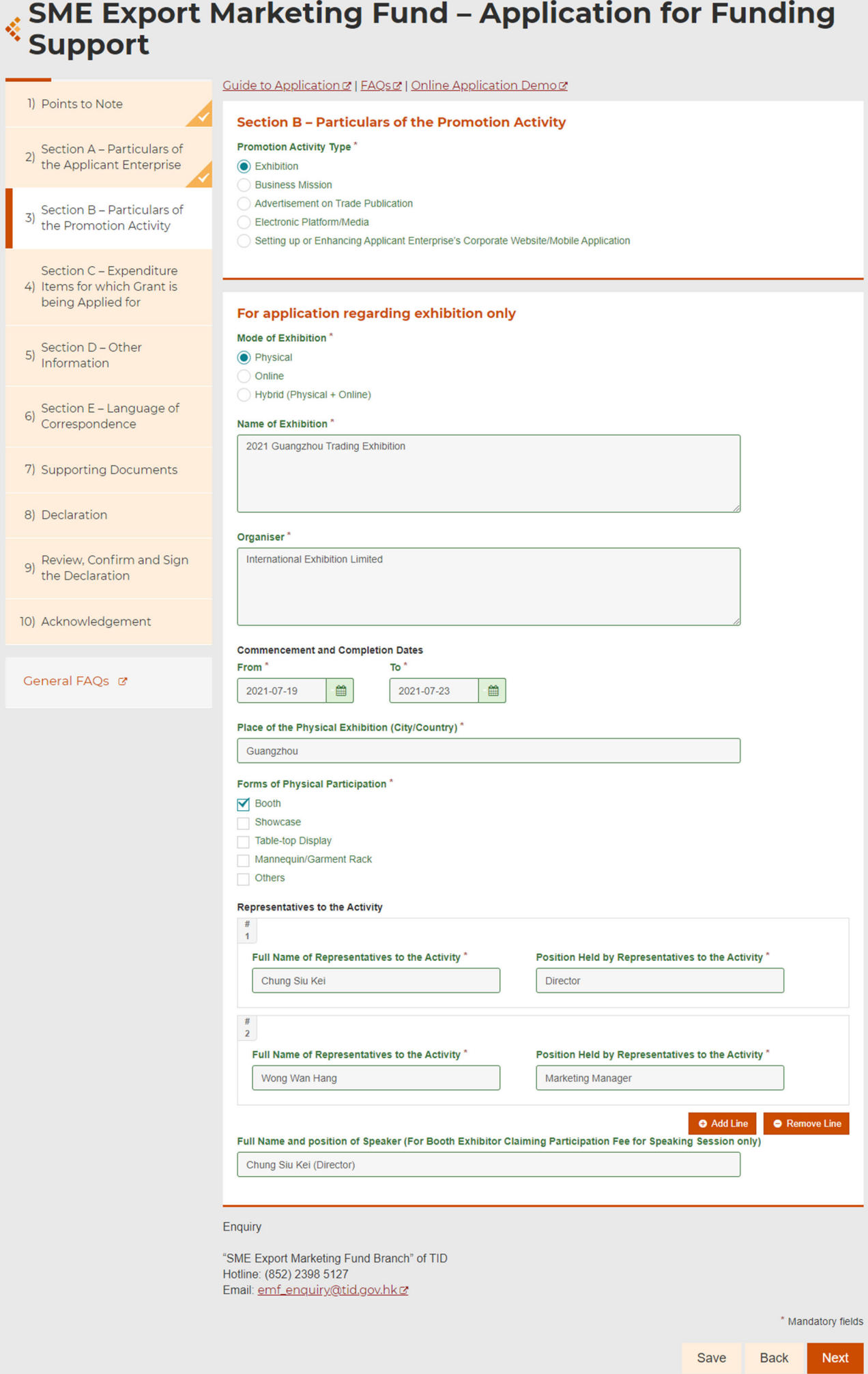

## SME Export Marketing Fund - Application for Funding<br>Support

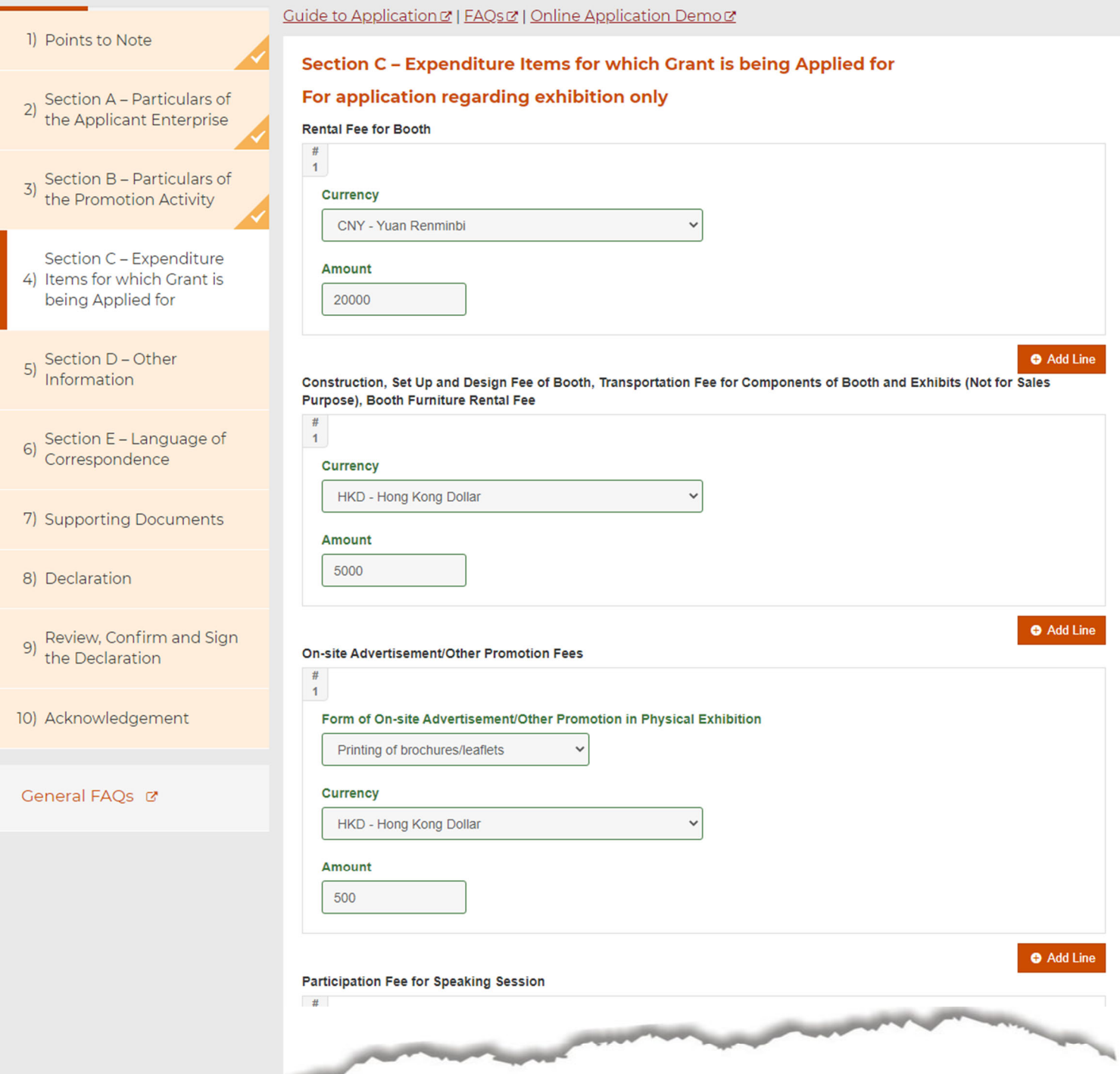

## **SME Export Marketing Fund – Application for Funding<br>Support**

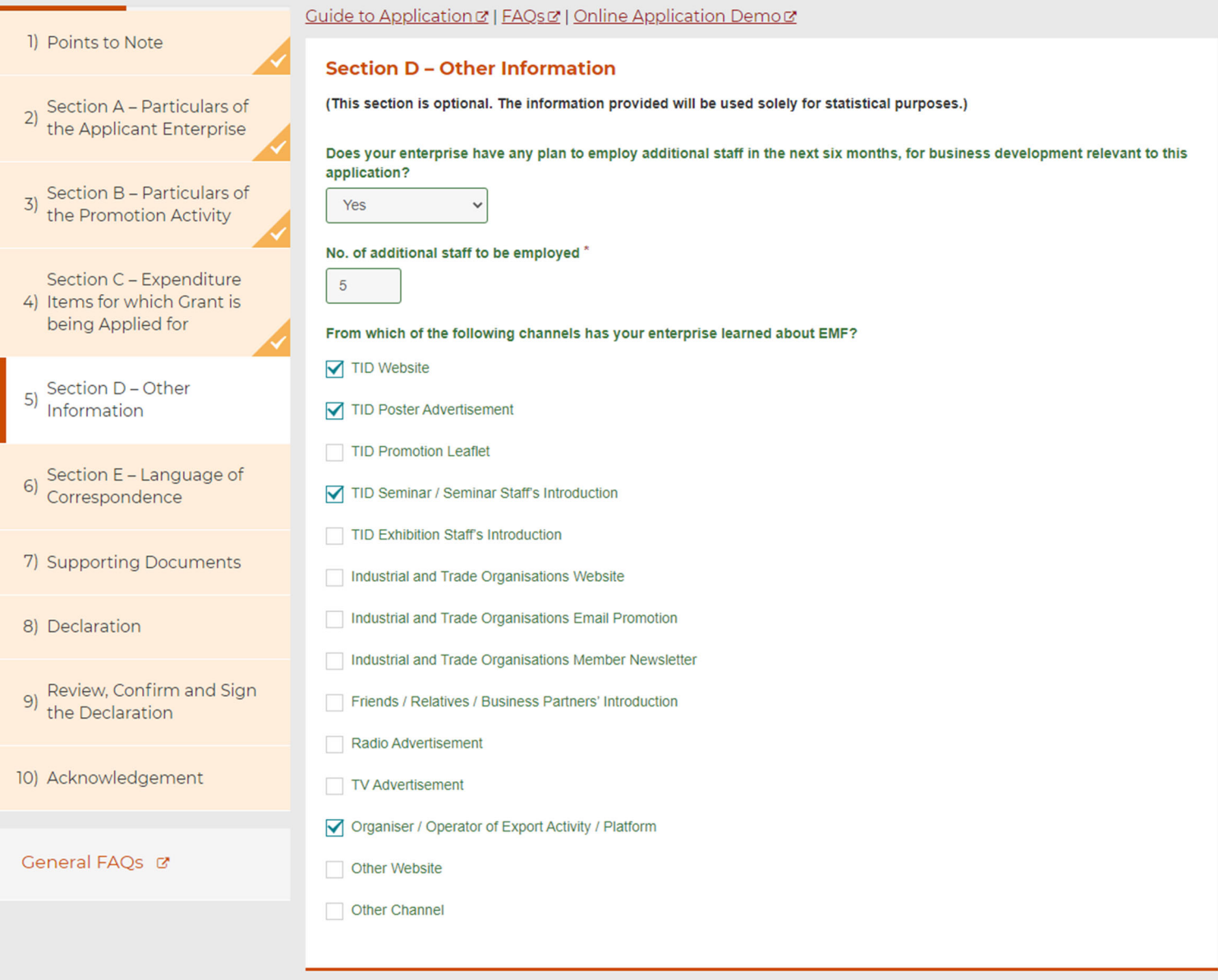

#### Enquiry

"SME Export Marketing Fund Branch" of TID Hotline: (852) 2398 5127 Email: emf\_enquiry@tid.gov.hkd

\* Mandatory fields

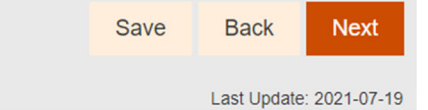

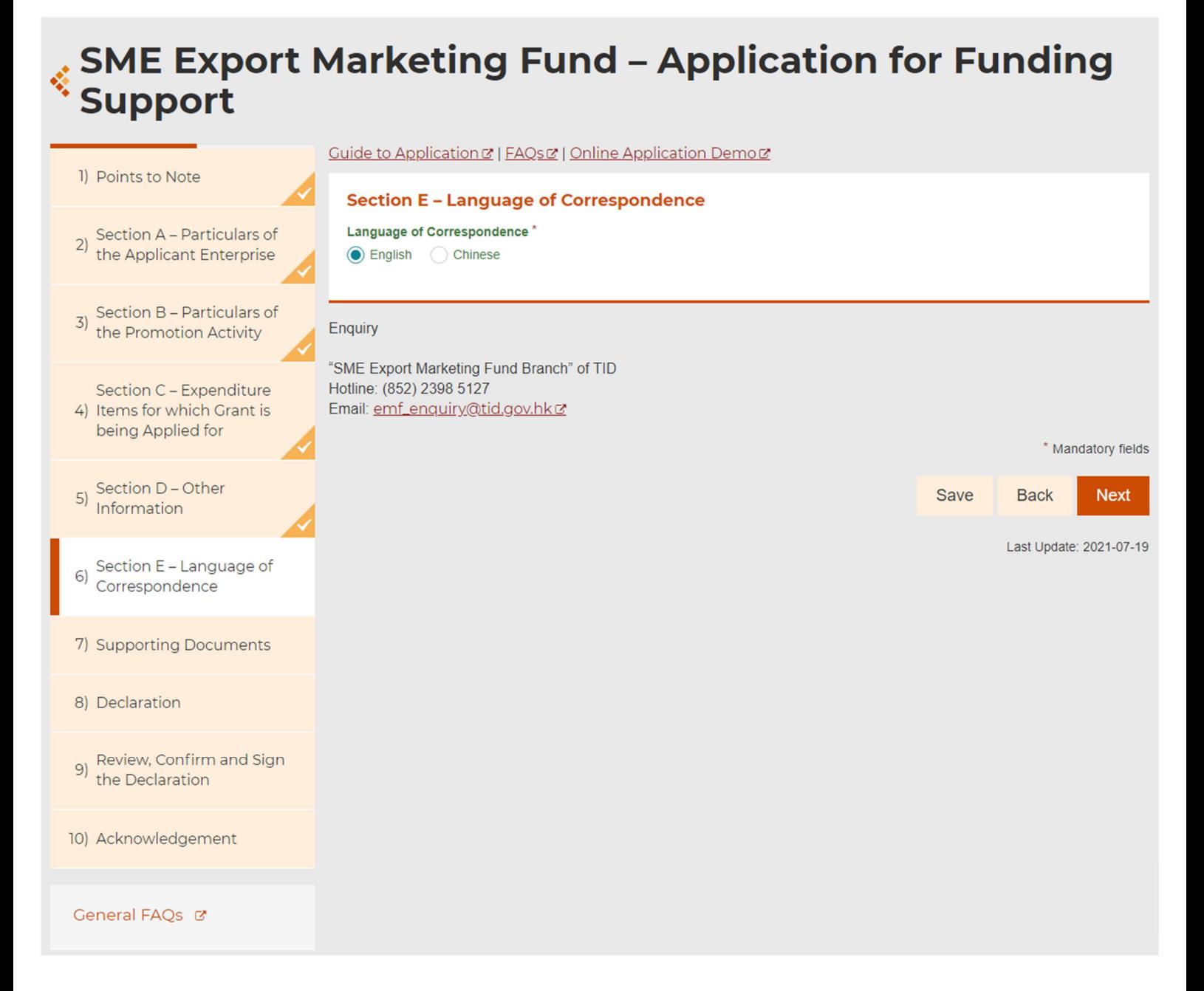

## SME Export Marketing Fund – Application for Funding **Support**

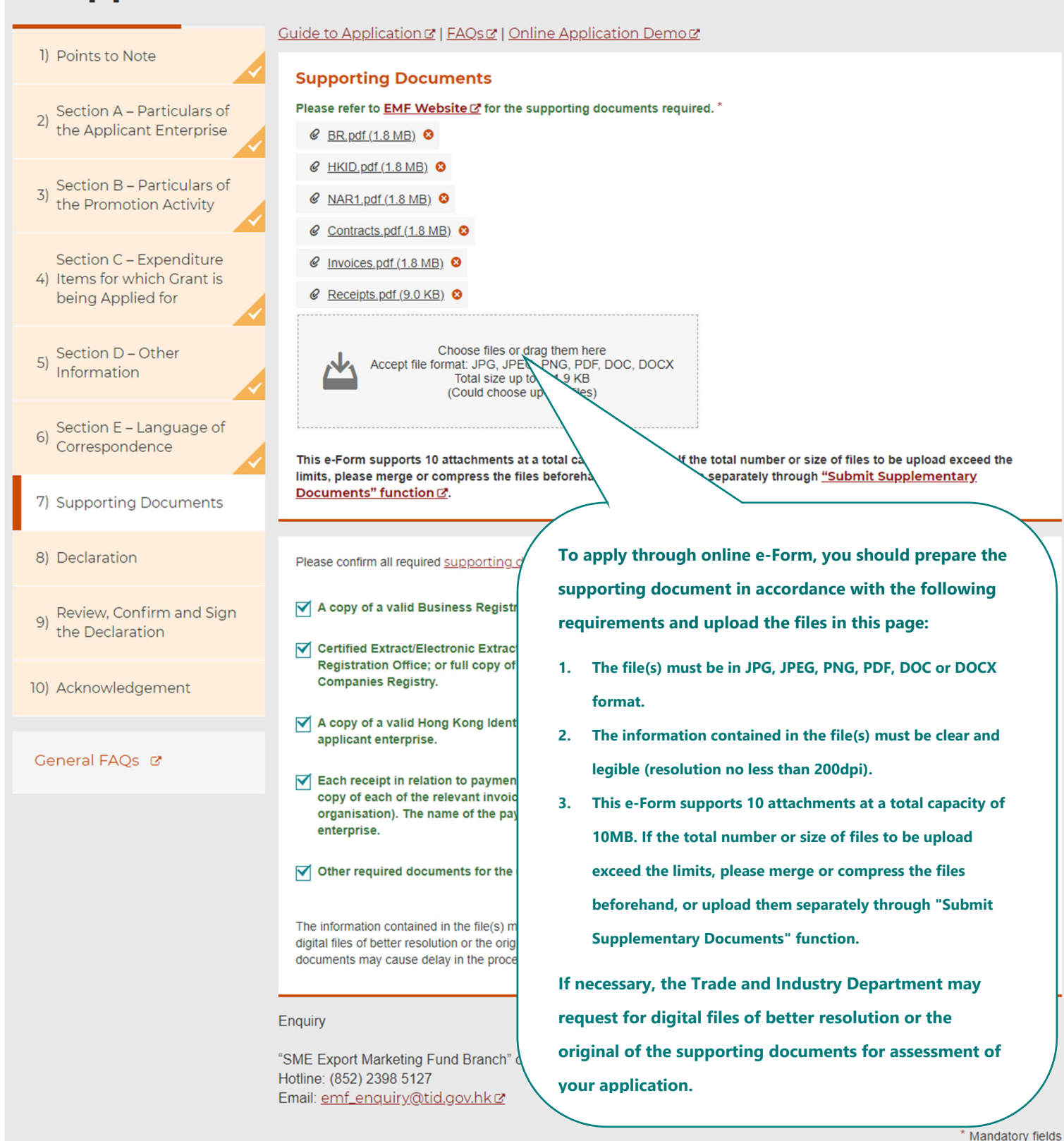

Last Update: 2021-07-19

**Next** 

**Back** 

Save

### **SME Export Marketing Fund - Application for Funding Support**

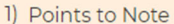

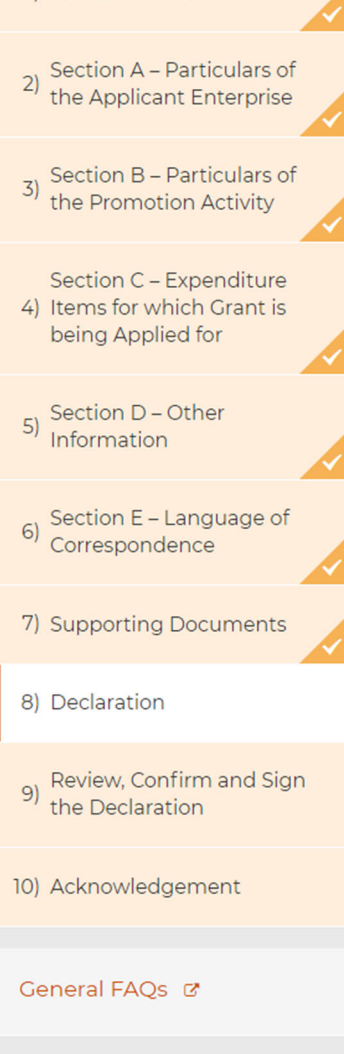

Guide to Application & | FAOs & | Online Application Demo@

#### **Declaration**

On behalf of the Applicant as specified in Section A. I. as the \* of the Applicant, have read and fully understood shareholder  $\ddot{\phantom{0}}$ the Guide to Application and all explanatory notes as set out in this form. I agree to comply and fulfil the eligibility criteria and conditions of use as stipulated in the Guide to Application. I declare that the information provided by me in this form as well as the accompanied supporting documents uploaded via e-Form system or submitted by post, via drop-in box or in person are complete and true to the best of my knowledge. I confirm that the Applicant is a non-listed enterprise registered in Hong Kong and has substantive business operation in Hong Kong, and that the Applicant is not the organiser/co-organiser/service provider or a related company of the organiser/coorganiser/service provider of the promotion activity and the related services covered by the application.

I acknowledge that no agency or employment relationship between the Government of the Hong Kong Special Administrative Region (HKSARG) and the Applicant will be resulted in connection with or arising from the SME Export Marketing Fund (the Fund). The Applicant shall not represent itself and shall ensure that none of its employees, servants or agents shall represent itself as an employer, employee, servant, agent or partner of HKSARG. I authorise the Trade and Industry Department (the Department) to handle the personal data/information provided in relation to this application in accordance with the Guide to Application, including to contact other departments of the HKSARG and relevant parties or organisations to verify the truth of personal data provided in the application where necessary. As far as initial payment cum final payment application under the Fund is concerned (if applicable), I agree to be bound by the terms and conditions set out in the relevant funding agreement in submitting an application. I am aware that the Department will rely on the information provided by me to determine the eligibility and the level of funding support to be offered to the Applicant under the Fund. I understand that the Department has the right to review this application and adjust the entitlement of funding support if necessary. I and the Applicant undertake to refund to HKSARG any payment made by HKSARG under the Fund upon demand by the Department and agree that the Department may take administrative measures and legal proceedings against the Applicant and its connected enterprises and/or related enterprises on refund of payment as deemed necessary. I understand that if funding is received from the Fund for this application, the Applicant shall not apply or accept other direct grant from local public funding for the same funded expenditure item(s) under the same activity. I understand that I and the Applicant shall observe the Prevention of Bribery Ordinance (Cap. 201) and shall not offer any advantage to any person of the Department with a view to influencing the approval of the application. I also understand that any omission/misrepresentation of information with a view to obtaining pecuniary advantage by deception is an offence and is liable to legal proceedings

#### Full Name (As stated in the Hong Kong Identity Card or passport)"

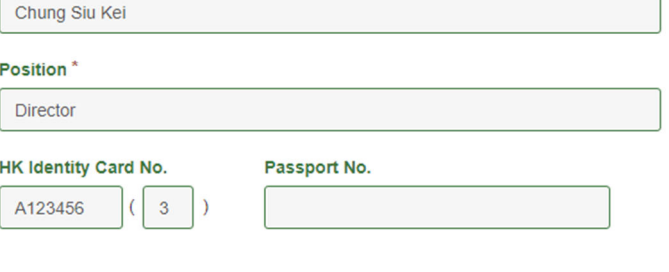

Enquiry

"SME Export Marketing Fund Branch" of TID Hotline: (852) 2398 5127 Email: emf\_enquiry@tid.gov.hkd

\* Mandatory fields

Save

**Next** 

**Back** 

# SME Export Marketing Fund – Application for Funding<br>Support

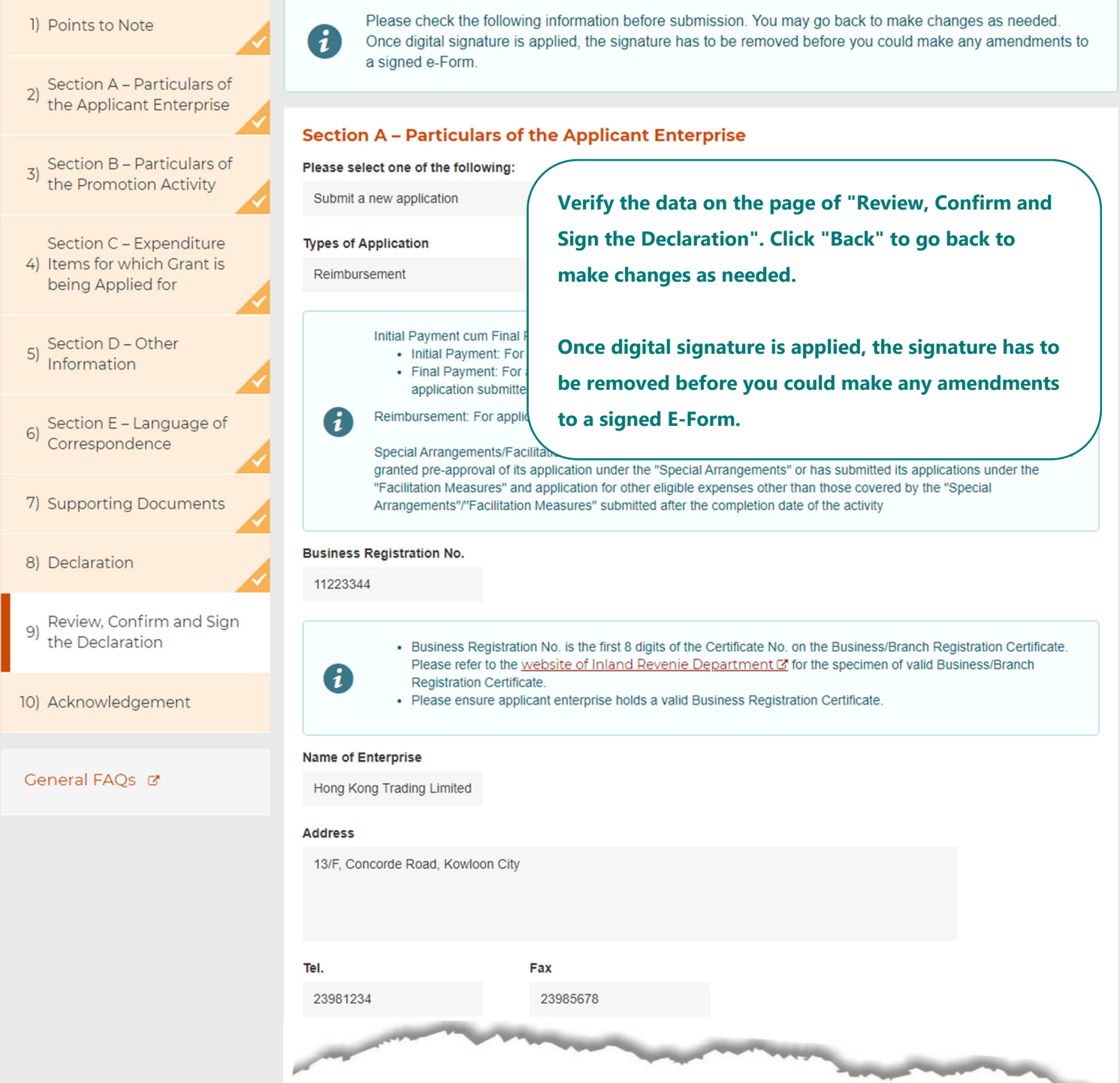

#### **Signing Method**

**CONTRACTOR** 

#### **Signing Method\***

Organisational Digital Certificate

Sign the declaration in paper form

If you would like to sign the the "Declaration for Application to the SME Export Marketing (Address: Room 1301, 13/F, Tra EMF Drop-in Box located next to Form submission. Failure to subm application.

*<u>Contractory</u>* 

#### **Submission Acknowledgement**

Please provide your email address to receive ad

Fmail\*

info.info@hktrading.com

#### **Filled Form Record**

**You can sign the Declaration with Organisational Digital Certificates or in "Paper Form".** 

**If you would like to sign the declaration with Organisational Digital Certificate, you can press "Sign Here" to upload the digital certificate file (.p12) and input the password of the file.** 

**If you would like to sign the declaration in "Paper Form", you can download and print the "Declaration for Application" (on p.2 of the "Declaration for Application / Application Record" PDF file) and submit the duly signed declaration with company chop to the SME Export Marketing Fund (EMF) Branch of the Trade and Industry Department.** 

After submission, an acknowledgement file in PDF format with transaction reference number and your filled information will be available for download. You may provide a password to protect that file:

Password ......

 $\cdots$ 

**Confirm Password** 

**After the submission of e-Form, you will download a "Declaration for Application/Application Record" in PDF format. You can provide a password to protect the PDF file here.** 

**You will not be able to open the "Declaration for** 

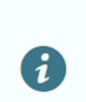

**Application/Application Record" without the password.** 

your local PC, if necessar apply for funding support for another activity. A password will be required to protect the data to be saved. The e-Form system will not be able to open the file and import the saved data without the password.

Enquiry

"SME Export Marketing Fund Branch" of TID Hotline: (852) 2398 5127 Email: emf\_enquiry@tid.gov.hkd

Applicant enterprise m

\* Mandatory fields

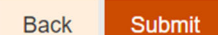

Save

Last Update: 2021-07-19

### **SME Export Marketing Fund - Application for Funding Support**

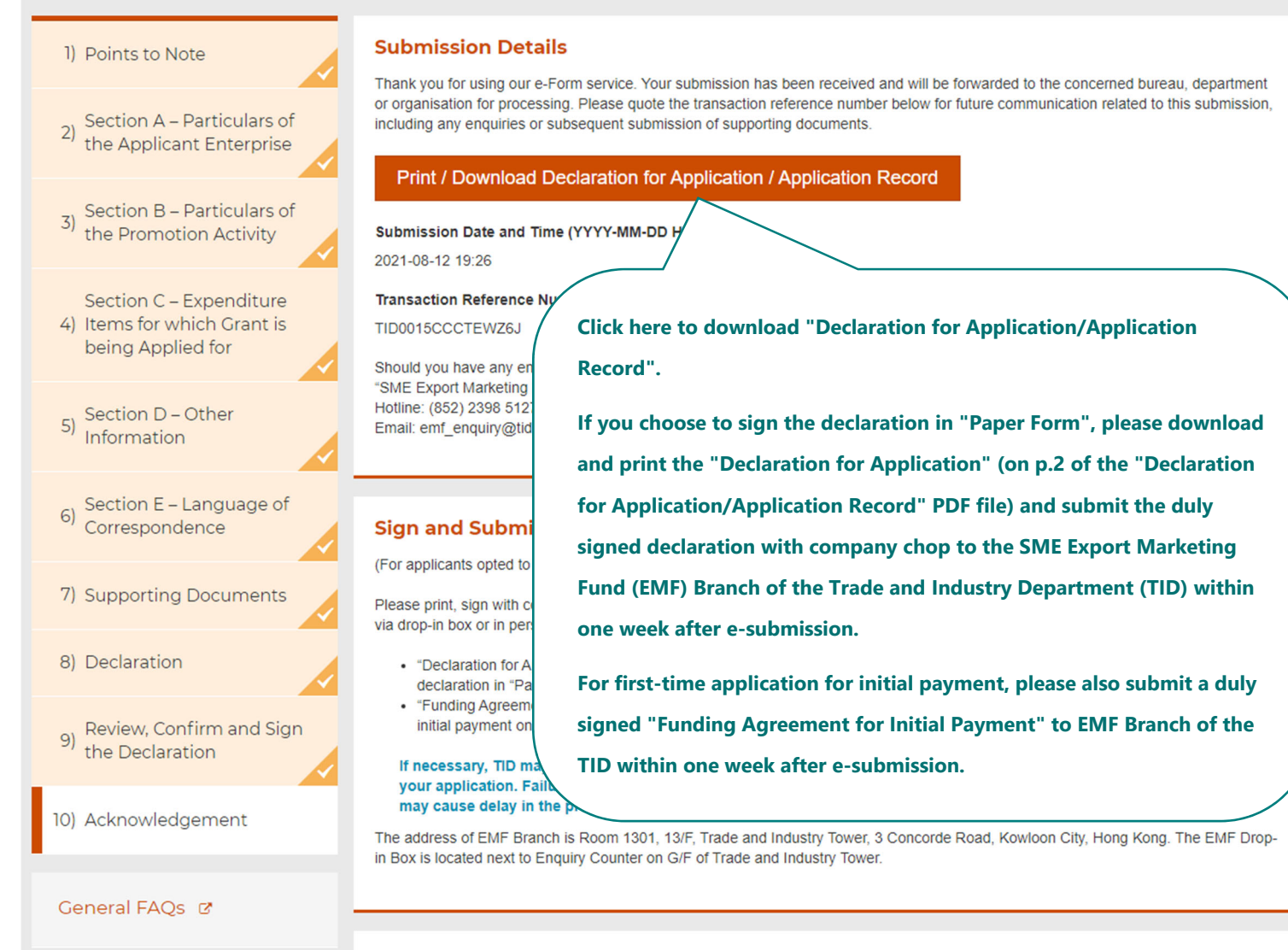

#### **Confirmation of Successful Submission**

TID will conduct a preliminary check on your e-submission and send you a "Notification of Receipt of Application" containing the application number by email upon receipt of your complete and valid Application with the required supporting documents.

Under normal circumstances, TID will complete the processing of a valid application within 30 clear working days from the date of receipt of the duly completed application accompanied by all necessary documentation.

#### GovHK香港政府一站通

#### **Acknowledgement of Form Submission**

Thank you for using our e-Form service. Your submission has been received and will be forwarded to the concerned bureau, department or organisation for processing. Please quote the transaction reference number below for future communication related to this submission, including any enquiries or subsequent submission of supporting documents.

#### Submission Date and time (YYYY-MM-DD HH:MM)

2021-08-12 19:26

#### **Transaction Reference Number**

TID0015CCCTEWZ6J

Should you have any enquiry, please contact the respective bureau, department or organisation -"SME Export Marketing Fund Branch" of TID

 $-3-$ 

Hotline: (852) 2398 5127 Email: emf\_enquiry@tid.gov.hk

[Jul 2021 Rev.]

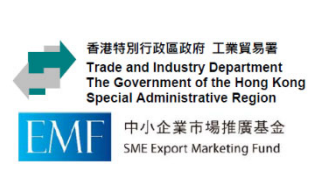

網上遞交日期及時間<br>2021-08-12 19:26:02 Online Submission Date and Time : 電子表格參考編號 TID0015CCCTEWZ6J e-Form Transaction No. 中請編號 Application No. (同供内部填塞 Official Use Only)

「中小企業市場推廣基金」 - 申請記錄 **Application Record for SME Export Marketing Fund** 

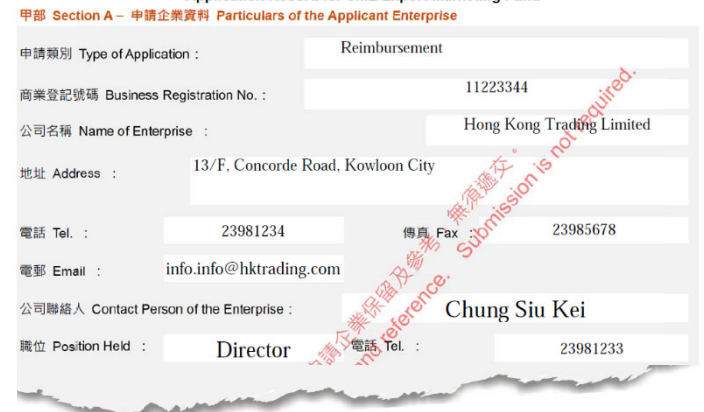

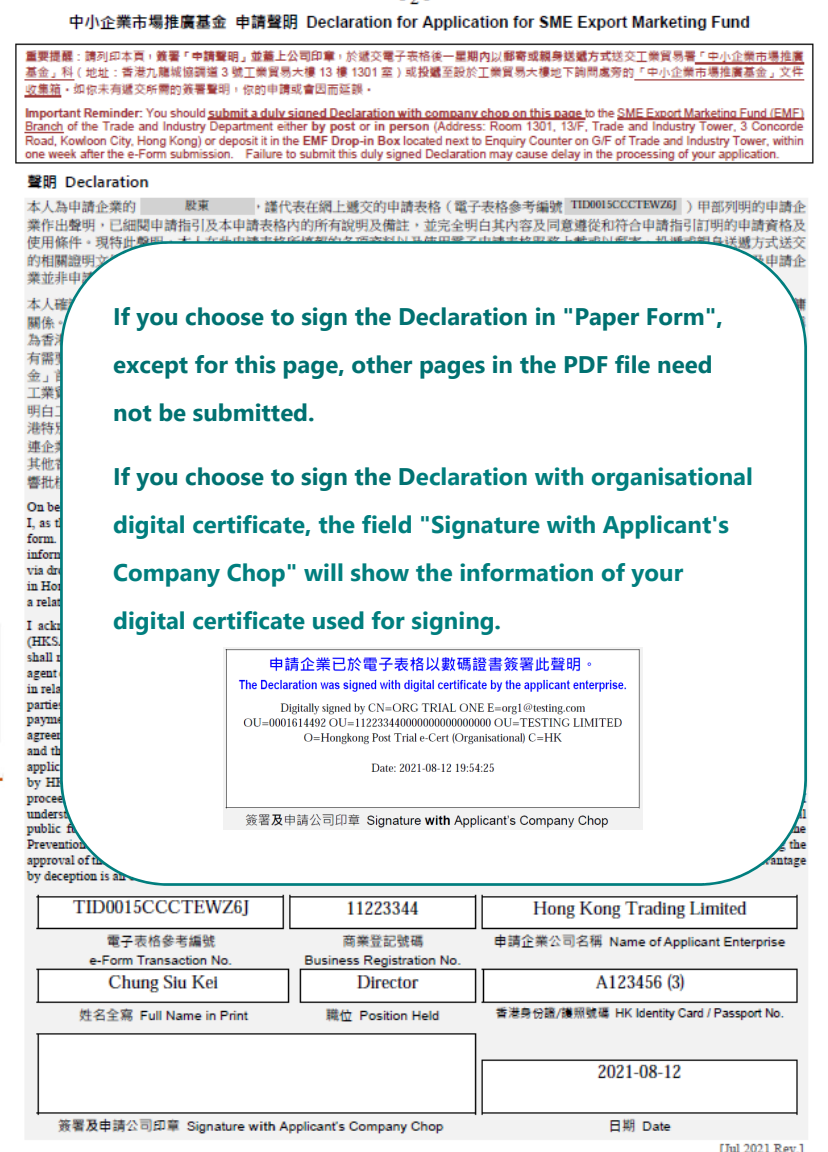

 $\overline{ }$